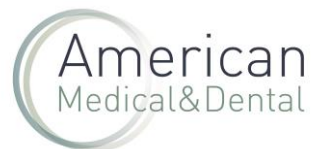

Para acceder a una incidencia que ya hemos creado, tenemos que acceder a través de nuestra zona de usuario, en el **menú de incidencias.**

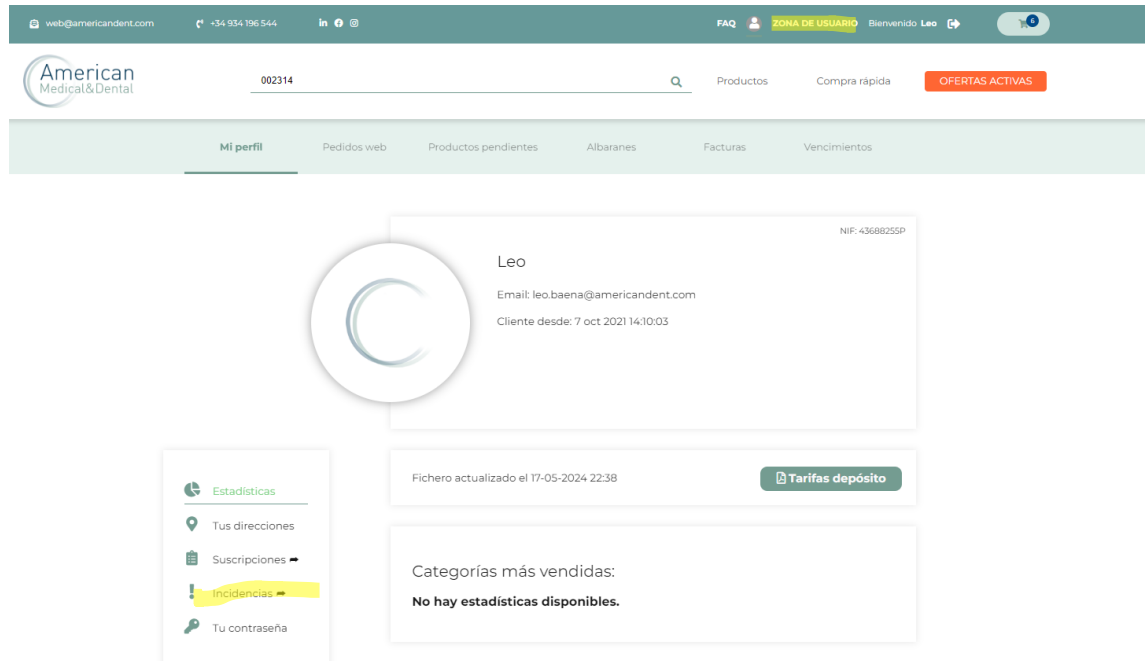

Hacemos clic en el historial de incidencias para buscar.

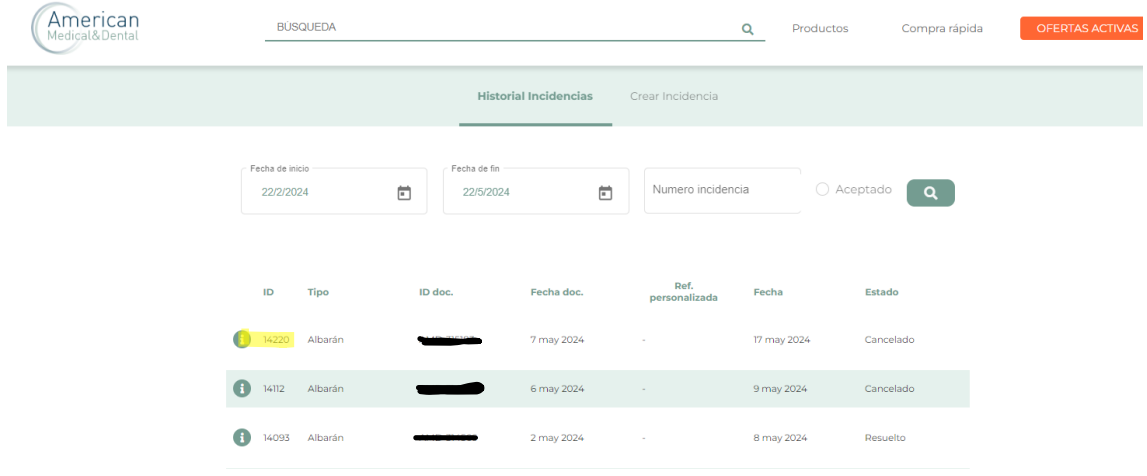

Puede hacer la búsqueda por rango de fechas (por ejemplo: Fecha de inicio 01/12/2023 y fecha final 08/05/2024) o por nº de incidencia. En este último caso tiene que detallar entre fecha de inicio y fecha de fin **un rango bastante amplio,** empezando por ejemplo por el 01/12/2023 para que encuentre el nº de incidencia.

Haga clic en la "i" de información que está a la izquierda de la incidencia que desea abrir y se abrirá una ventana con la misma. Podrá acceder al estado de la incidencia y a su historial.

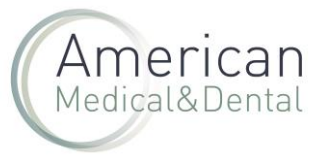

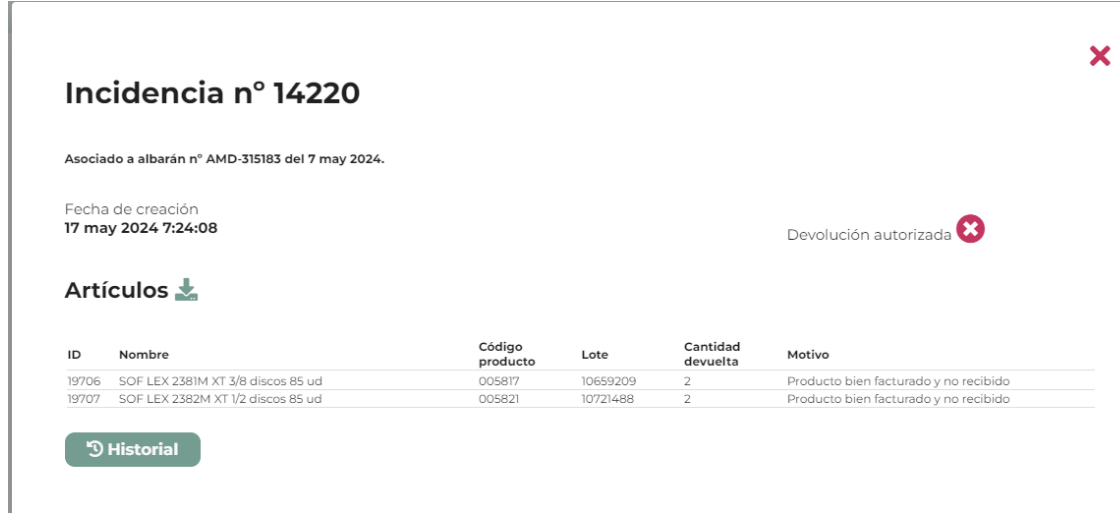

Si quiere saber cómo responder a una incidencia ya creada, consulte nuestras preguntas frecuentes.